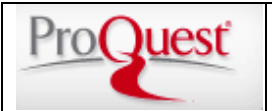

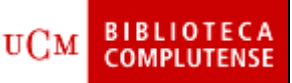

**Contenido:** *U.S. National Newspaper Abstracts* es una base de datos que proporciona acceso a los índices y resúmenes de artículos del *New York Times*, *USA Today* y *Wall Street Journal*. **Cobertura temporal:** variada

**Tipos de documentos:** Índices y resúmenes. Los artículos del *Wall Street Journal* desde 1984 se encuentran disponibles a texto completo.

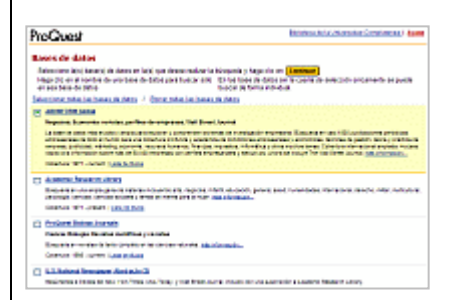

La interfaz de consulta permite consultar individual o simultáneamente cualquiera de las bases de datos de ProQuest suscritas por la BUC (*ABI/INFORM Global, Academic Research Library, Proquest Biology Journals y U.S. National Newspaper Abstracts*). Una vez hecha la selección, se accede a las pantallas

Continue de búsqueda pulsando en el icono En cualquiera de ellas, se puede cambiar el idioma de la interfaz seleccionándolo en la caja desplegable de la parte superior derecha de las pantallas

## **1. OPCIONES DE BÚSQUEDA**

## **1.1 Búsqueda básica**

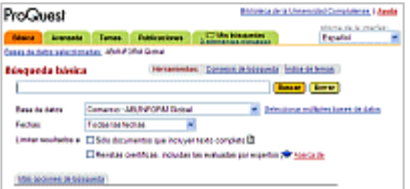

Apropiada para consultas sencillas. Por defecto ProQuest examina los campos de autor, nombre de la persona, resumen, nombre del producto, título del documento, materia, nombre de la empresa, fuente (título de la publicación) y nombre geográfico. Pueden utilizarse operadores booleanos, de proximidad y de adyacencia, caracteres comodín y de truncamiento y buscar una frase exacta.

**Básica** 

Avanzada

## **1.2 Búsqueda avanzada**

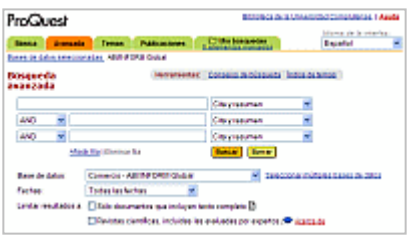

La búsqueda avanzada se realiza en una pantalla que contiene varias cajas de búsqueda (por defecto son tres pero pueden añadirse más) en las que se pueden introducir y combinar datos referentes a los autores, materias, títulos de publicación, idioma, nombres de productos, etc.

**Límites:** Las búsquedas **básica y avanzada** pueden limitarse por fechas. Seleccionando la opción "**Más opciones de** 

**búsqueda**" pueden limitarse los resultados por el tipo de documentos (editorial, entrevista, noticia, etc.), o bien excluir de los resultados las reseñas de libros.

## **1.3 Guía Temática**

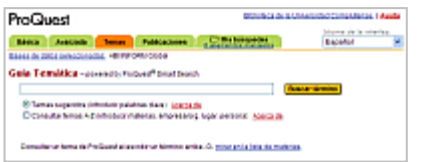

**Temas** 

La **Guía Temática** de ProQuest permite: identificar mediante palabras clave las búsquedas temáticas más apropiadas (**Temas sugeridos**), acceder al índice alfabético de temas (**Consultar temas A-Z**) o encontrar una materia concreta explorando un directorio jerárquico (**Materias**)

Los **temas indexados** se agrupan en: Materias, Empresas/Organizaciones, Personas y Lugares.

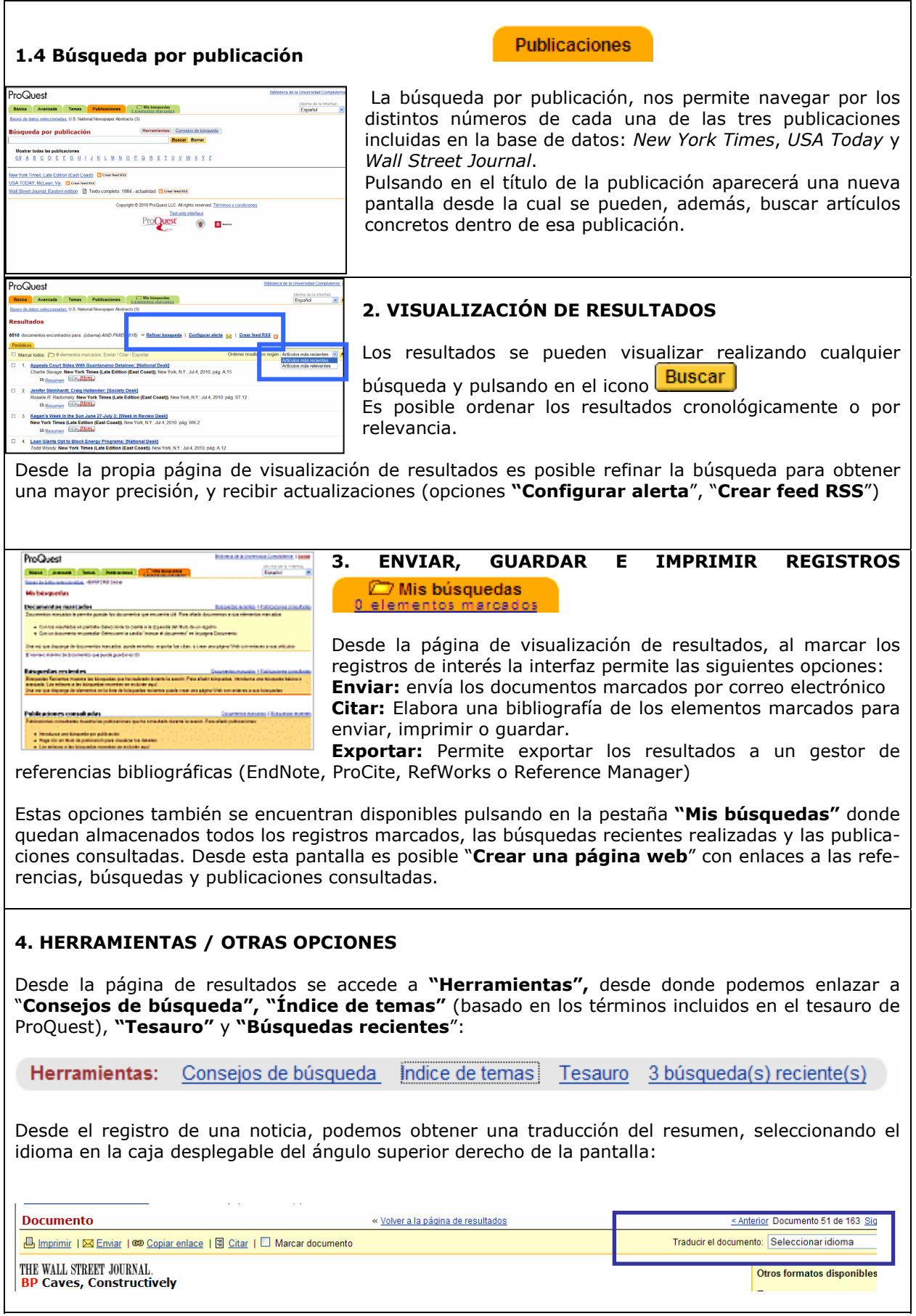